# **Inhaltsverzeichnis**

# **Registrierung D-Star**

[Versionsgeschichte interaktiv durchsuchen](https://wiki.oevsv.at) [VisuellWikitext](https://wiki.oevsv.at)

#### **[Version vom 10. März 2012, 19:05 Uhr](https://wiki.oevsv.at/w/index.php?title=Registrierung_D-Star&oldid=8925) [\(Q](https://wiki.oevsv.at/w/index.php?title=Registrierung_D-Star&action=edit&oldid=8925) [uelltext anzeigen](https://wiki.oevsv.at/w/index.php?title=Registrierung_D-Star&action=edit&oldid=8925))**

[OE1AOA](https://wiki.oevsv.at/wiki/Benutzer:OE1AOA) [\(Diskussion](https://wiki.oevsv.at/w/index.php?title=Benutzer_Diskussion:OE1AOA&action=view) | [Beiträge\)](https://wiki.oevsv.at/wiki/Spezial:Beitr%C3%A4ge/OE1AOA) [← Zum vorherigen Versionsunterschied](https://wiki.oevsv.at/w/index.php?title=Registrierung_D-Star&diff=prev&oldid=8925)

### **[Version vom 10. März 2012, 19:15 Uhr](https://wiki.oevsv.at/w/index.php?title=Registrierung_D-Star&oldid=8927) ([Q](https://wiki.oevsv.at/w/index.php?title=Registrierung_D-Star&action=edit&oldid=8927) [uelltext anzeigen\)](https://wiki.oevsv.at/w/index.php?title=Registrierung_D-Star&action=edit&oldid=8927)**

[OE1AOA](https://wiki.oevsv.at/wiki/Benutzer:OE1AOA) ([Diskussion](https://wiki.oevsv.at/w/index.php?title=Benutzer_Diskussion:OE1AOA&action=view) | [Beiträge](https://wiki.oevsv.at/wiki/Spezial:Beitr%C3%A4ge/OE1AOA)) [\(→"Anmeldung/ Registrierung"](#page-2-0)) [Zum nächsten Versionsunterschied →](https://wiki.oevsv.at/w/index.php?title=Registrierung_D-Star&diff=next&oldid=8927)

#### **Zeile 6: Zeile 6:**  $=$  "Anmeldung/ Registrierung"  $=$   $=$   $\blacksquare$  = "Anmeldung/ Registrierung"  $=$ **−** Für die Benützung der D-STAR Repeater und Gateways ist eine einmalige Anmeldung (kostenlos) **sinnvoll (**wie bei Echolink<sub></sub>). < br /> **+** Für die Benützung der D-STAR Repeater und Gateways ist eine einmalige Anmeldung (kostenlos) **notwendig -** wie bei Echolink <br />  $\langle \text{br} \rangle >$ **−** Die Anmeldung / Registrierung wird von einigen D-Star **Sysops** durchgeführt. (z.B. auf OE1XDS von OE1SGW)<br /> **+** Die Anmeldung / Registrierung wird von einigen D-Star **Sysop's** durchgeführt. (z.B. auf OE1XDS von OE1SGW)<br /> Durchschnittlich ist man in 24 Stunden weltweit registriert.<br /> Durchschnittlich ist man in 24 Stunden weltweit registriert.<br />  $\langle \text{br} \rangle >$ **−** Man gehe zunächst auf diese Seite: [http://dstar.prgm.org/cgi-bin/dstarregcheck Registrierungscheck] von DB0MYK und **gebe** sein Rufzeichen ein.  $str  $\rightarrow$$ **+** Man gehe zunächst auf diese Seite: [http://dstar.prgm.org/cgi-bin/dstarregcheck Registrierungscheck] von DB0MYK und **gibt** sein Rufzeichen ein.<br  $/$ Wenn alles "blau" ist - Registrierung OK! - so ist man registriert und braucht sich keine Gedanken mehr darüber zu machen.  $str  $l$$ Wenn alles "blau" ist - Registrierung OK! - so ist man registriert und braucht sich keine Gedanken mehr darüber zu machen.  $str  $\rightarrow$$  $\langle \text{br} \rangle >$ **−** Wenn das untere Feld jedoch "rot" ist, so ist die Registrierung abgelaufen oder gelöscht **worden**,<br />  $\left| + \frac{1}{2} \right|$ Wenn das untere Feld jedoch "rot" ist, so ist die Registrierung **noch nicht durchgeführt,** abgelaufen oder gelöscht, <br /> dann muss man sich neu registrieren lassen.<br /> dann muss man sich neu registrieren lassen.<br />

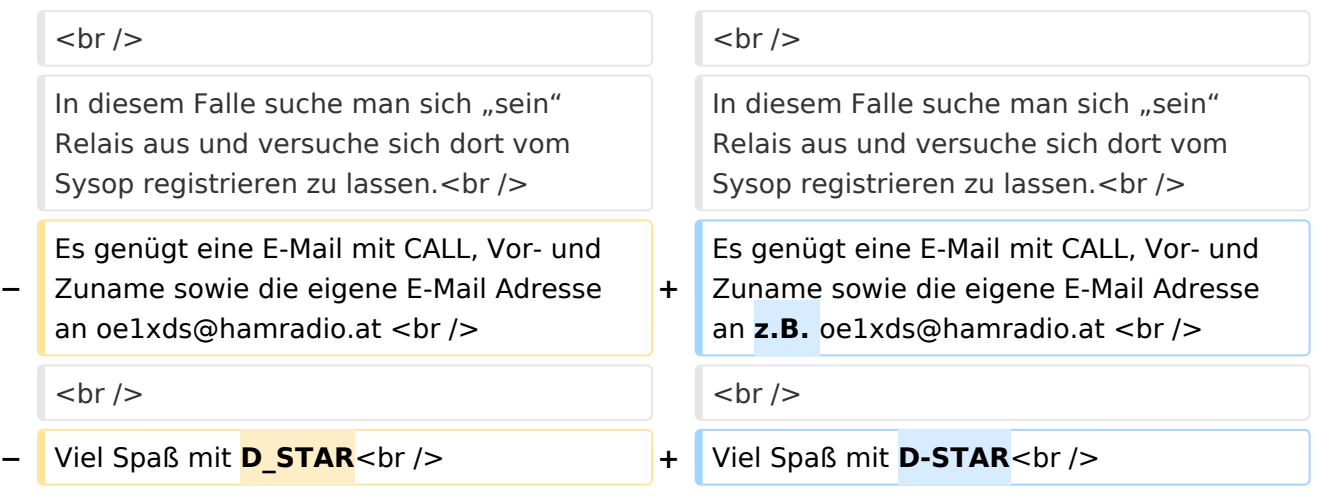

## Version vom 10. März 2012, 19:15 Uhr

## <span id="page-2-0"></span>"Anmeldung/ Registrierung"

Für die Benützung der D-STAR Repeater und Gateways ist eine einmalige Anmeldung (kostenlos) notwendig - wie bei Echolink

Die Anmeldung / Registrierung wird von einigen D-Star Sysop's durchgeführt. (z.B. auf OE1XDS von OE1SGW)

Durchschnittlich ist man in 24 Stunden weltweit registriert.

Man gehe zunächst auf diese Seite: [Registrierungscheck](http://dstar.prgm.org/cgi-bin/dstar-regcheck) von DB0MYK und gibt sein Rufzeichen ein.

Wenn alles "blau" ist - Registrierung OK! - so ist man registriert und braucht sich keine Gedanken mehr darüber zu machen.

Wenn das untere Feld jedoch "rot" ist, so ist die Registrierung noch nicht durchgeführt, abgelaufen oder gelöscht,

dann muss man sich neu registrieren lassen.

In diesem Falle suche man sich "sein" Relais aus und versuche sich dort vom Sysop registrieren zu lassen.

Es genügt eine E-Mail mit CALL, Vor- und Zuname sowie die eigene E-Mail Adresse an z.B. oe1xds@hamradio.at

Viel Spaß mit D-STAR